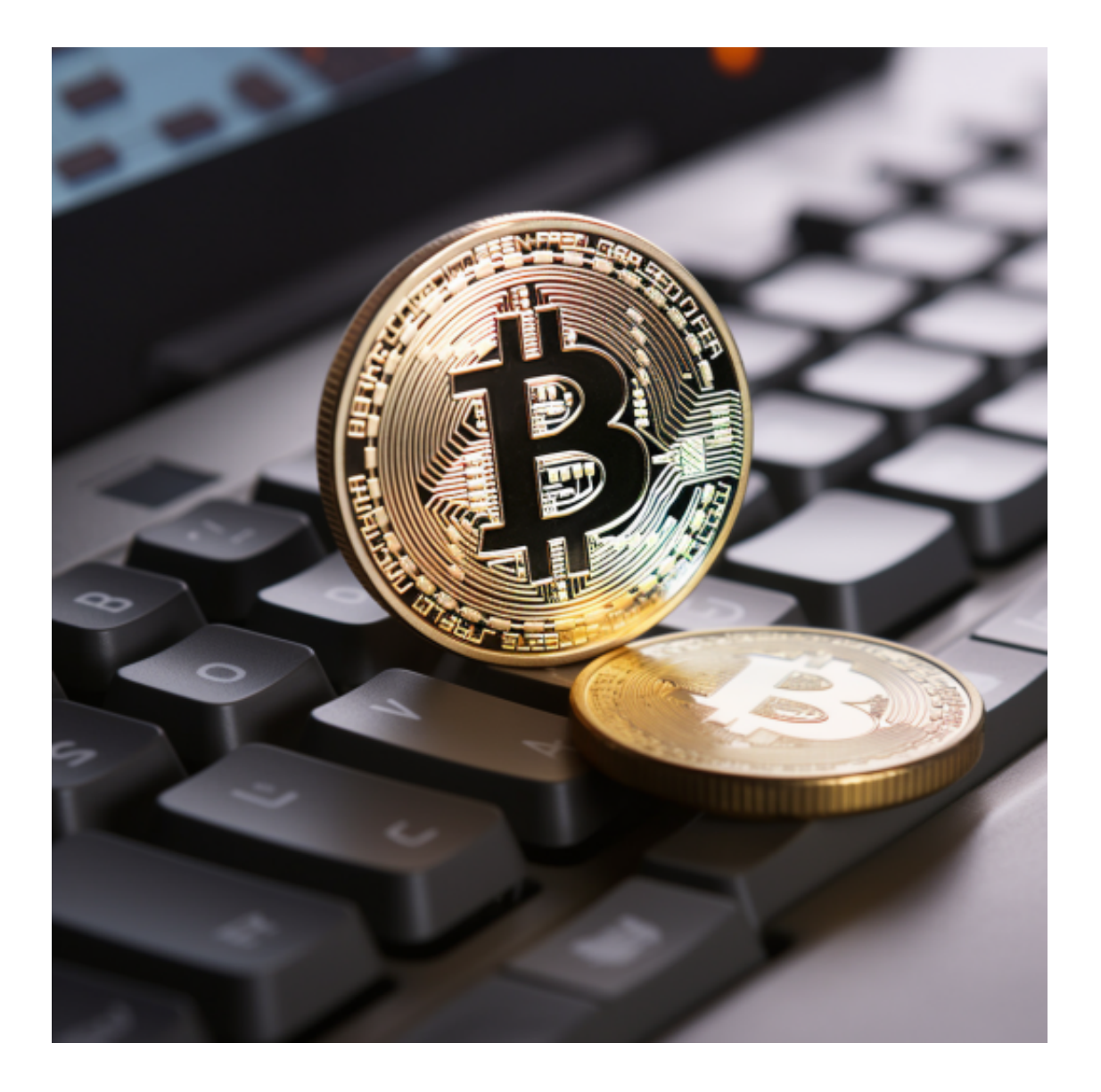

 Bitget交易平台是全球化的加密资产衍生品交易平台,目前已经在全球100多个国 家拥有超过800万的用户。

 为了让平台资产更透明,Bitget在2022年12月推出了储备证明页面。储备证明数 据每月都会更新,确保用户资金至少有1:1的准备金比例。而且Bitget还开发了一 个开源工具"Merklevalidator", 方便用户可以用其来验证自己的资产。

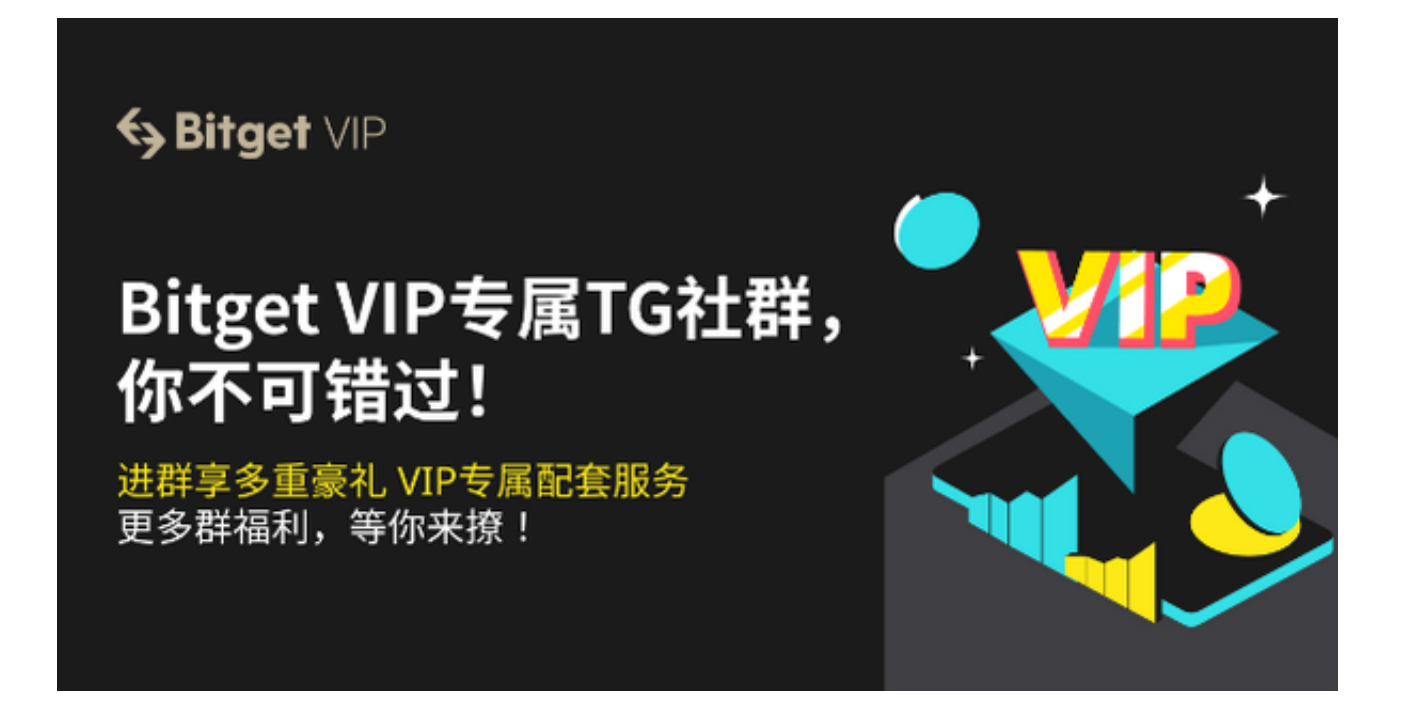

Bitget交易平台成立于2018年,总部设在新加坡,注册地在开曼群岛,是一个极 具规模的数字货币交易所之一。Bitget为用户提供了多种数字货币、期货和合约的 交易方式。

Bitget交易平台借助先进的区块链技术,打造全新的数字资产领域引擎,为用户提 供高效、安全、稳定的交易环境。除了常规的虚拟货币交易,还为用户提供了更多 投资机会,例如杠杆交易、合约交易等,让用户能够更好地掌握市场机会,实现投 资收益的最大化。

 对于一个数字货币交易所来说,最重要的是用户的资金安全。随着数字货币市场 的发展,诈骗和安全问题也日益突出,使得投资者对平台的安全性越来越关注。Bit get交易所拥有顶级的安全技术和保护措施。平台采用领先的防钓鱼、防DDoS等安 全技术,对用户账户、资金进行多重保护,确保用户的交易、资产得到最好的保障 。同时,Bitget交易所还建立了专业的风险控制团队和技术支持团队,对网站的稳 定性和安全性进行全面监控和维护。

投资者可下载Bitget app进行数字货币的交易, Bitget app通过以下步骤即可下载:

Andriod 系统安装教程

1、登录官网,点击 "Android" 安装包,下载完成后按照系统引导安装即可。

2、当您在安装或使用过程中遇到任何问题,请点击"帮助"联系客服。

iOS系统安装教程

1、准备一个非限制国家或地区 (美国、中国香港等) 的 Apple ID, 在 App Store 切换 Apple ID。

2、打开 App Store

应用,点击右上角的头像,退出登录,使用美国或香港地区的 Apple ID 登录。(如果提示"无法登录",可能是您近期切换账号过于频繁。您可以更换 ID 或者几小时后重试。如果 ID 被锁定,则需要进行验证或更换 ID 后再试。)

 3、登录成功后,会自动跳转至 ID 对应地区的 App Store。在 App Store 中搜索"Bitget",点击"GET"即可开始安装。

4、回到桌面即可看到 Bitget app 已安装成功。

 在使用Bitget交易平台之前,您需要进行注册并进行实名认证。在注册时,需要输 入真实姓名、身份证号码和联系方式等个人信息,并上传相关证明文件进行实名认 证。